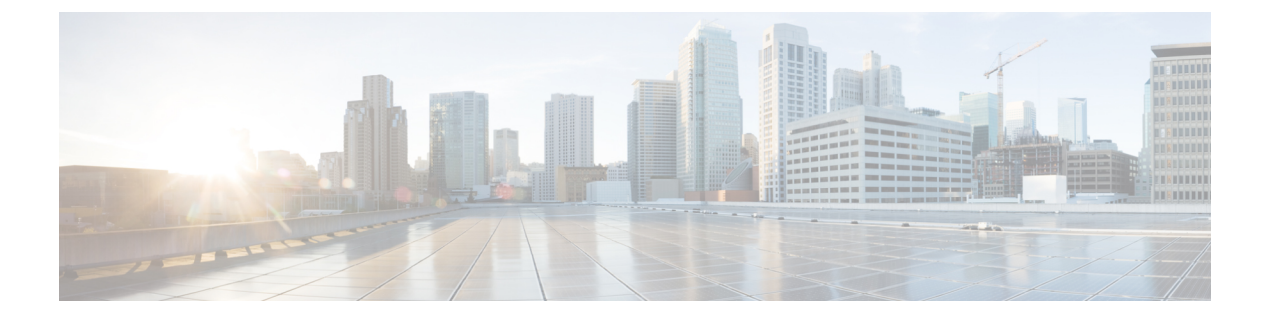

# **Connection Conversation** メニュー スタイル の選択

- Connection Conversation メニュー [スタイルについて](#page-0-0) (1 ページ)
- Connection [カンバセーションのメニュー](#page-0-1) スタイルの変更 (1ページ)

## <span id="page-0-0"></span>**Connection Conversation** メニュー スタイルについて

電話のキーパッドを使用してCisco UnityConnectionと対話する場合は、標準ガイダンスまたは 簡易ガイダンスのいずれかを聞くことができます。標準ガイダンスは理解しやすいプロンプト とインストラクションを提供するものであり、簡易ガイダンスは標準ガイダンスの簡易版で す。

ボイス コマンドを使用して Connection と対話する場合は、標準ガイダンスが再生されます。

## <span id="page-0-1"></span>**Connection** カンバセーションのメニュー スタイルの変更

Cisco UnityConnectionのメニュースタイルを変更すると、電話のキーパッドを使用してシステ ムと対話する場合に再生される内容だけに影響します。ボイスコマンドを使用してConnection と対話する場合は、常に標準ガイダンスが再生されます。

#### 電話のキーパッドを使用した**Connection**カンバセーションのメニュー スタイルの変更

ステップ **1** コールをして Connection にログインします。

- ステップ **2** メインメニューで、**[**設定オプション(**SetupOptions**)**]**、**[**メッセージ設定(**MessageSettings**)**]**、**[**メニュー スタイル(**Menu Style**)**]** の順に選択します。
- ステップ3 指示に従って、標準ガイダンスと簡易ガイダンスを切り替えます。

#### ボイス コマンドを使用した **Connection** カンバセーションのメニュー スタイルの変更

- ステップ **1** コールをして Connection にログインします。
- ステップ **2** Connection で「What do you want to do」と尋ねられたら、次のように発音します。 「Setup Options」(Connection が一時的に電話のキーパッドに切り替わります)。
- ステップ **3** 電話のキーパッドで、[メッセージ設定(MessageSettings)]、[メニュー スタイル(MenuStyle)] オプショ ンの順に選択します。
- ステップ **4** 指示に従って、標準ガイダンスと簡易ガイダンスを切り替えます。
	- インプット スタイルをボイス コマンドに戻すには、「Voice Command Conversation」というプロ ヒント ンプトが聞こえるまで **\*** を押し続けます。